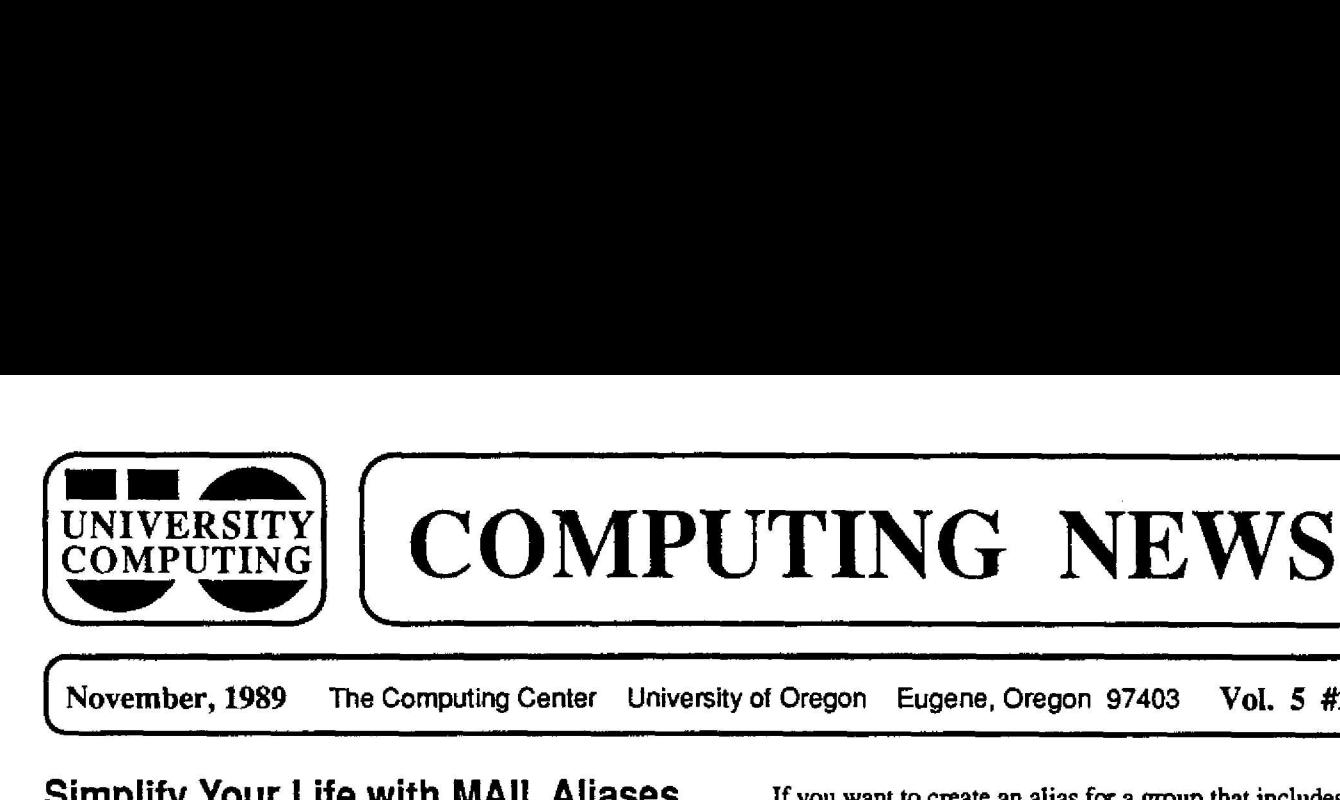

**November, 1989** The Computing Center University of Oregon Eugene, Oregon **97403 Vol. 5** #2

# **Simplify Your** Life with MAIL **Aliases**

If you use VMS's MAIL utility regularly to correspond with distant colleagues, you've probably been frustrated by having to type cumbersome network addresses like

**in%"lover@galadril.physics.stanford.edu**"

Now there 's a more efficient way to address your e-mail that reduces both the time and the margin of error involved in typing lengthy address strings. By creating an alias file in your directory, you can reduce the amount of information you have to type to a single word or nickname.

To set up an alias file, create a file with the filespec ALIASES.DAT in your main (SYS\$LOGIN) directory. On each line in the file, enter an alias (nickname, etc.), followed by one or more spaces or tabs and the person's complete network identity. Here's a sample sequence that creates an alias file:

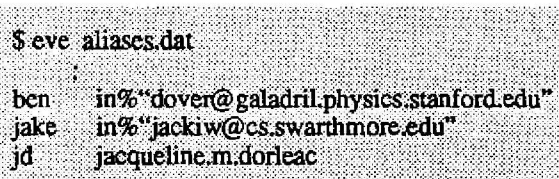

**CTRL/Z** 

You may also define a single alias for a group of receivers by listing their network identities or aliases separated by commas and without **any** intervening spaces, e.g.,

**friends jake jd,in%"dbennett@harvjmmy"**

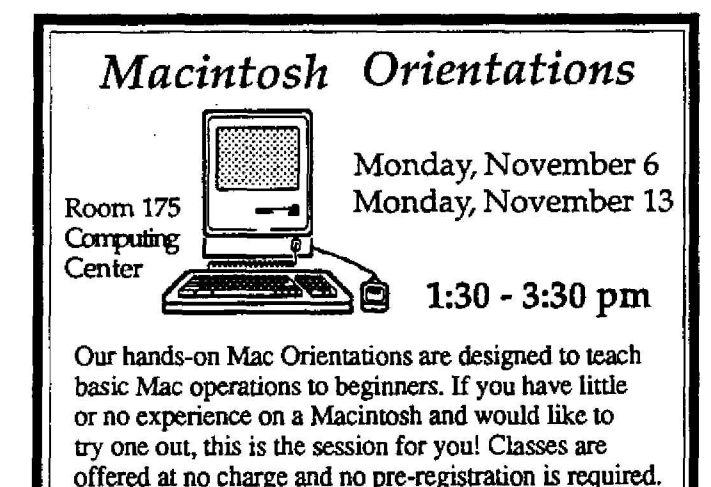

If **you** want to create an alias for **a group that** include <sup>s</sup> an established distribution file (e.g., REVIEWERS.DIS), the name of the file must be the first item listed, e.g.,

J

them @reviewers,ben**jd,in%"twb@hogax .uucp"**

Once you've set up an ALIASES.DAT file, you may use any alias defined in it as a response to MAIL's "To:" prompt, e.g.,

MAIL> send To: friends

## **DEC Terminals Now Standard**

*r* **<sup>Y</sup> <sup>T</sup>**

When the VAX 8800 arrived in 1987, many University users had non-DEC terminals. Log-in command (LOGIN.COM) files were originally set up to assume that non-DEC terminals were predominant.

Since then, an increasing number of users **have** acquired DEC **VT** terminals or microcomputers that **emulate them .** Acknowledging this trend, the Computing Center recently **changed** its terminal **policy** to **assume that** DEC **terminals** are **now predominanL** In real terms, this means that new **VAX account-holders** who use or emulate a DEC VT terminal do not need to identify their terminal type when they log in. Information placed in their LOGIN .COM files will do this for them.

New account-holders with non-DEC terminals now need to inform VMS of their terminal type explicitly by typing

\$ set terminal/device=type (e.g., \$ set te/dev=tvi921)

just after logging in. Common terminal types are listed in Appendix C of the *VAXciuster User's Guide .* For a complete online list of terminals recognized by VMS, type

\$ help micro supported

New account holders who plan to use the same non-DEC terminal each time they access the VAXciuster may wish to modify their LOGIN.COM files to handle the terminal identification automatically.

Existing **VAX account-holders who** wish to **update** their LOGIN.COM files to reflect the new DEC terminal standard may consult the new master LOGIN.COM file,

#### SYS\$SYSTEM:SAMPLE\_LOGIN.COM.

For assistance in modifying your LOGIN.COM file, you may wish to talk to a Computing Center consultant. The consulting receptionist in Room 207 can refer you to someone who can help with this.

## **WHO1S Smith?**

Finding a U of 0 colleague's electronic mail identity amidst the welter of local e-mail systems can be a real challenge. Fortunately, a new feature called WHOIS (not to be confused with VMS's WHO command) can provide you with help in locating e-mail names.

WHOIS searches an online database of e-mail names derived from the U of 0 Telephone Directory. To initiate a WHOIS search from one of the VAXcluster systems, type

\$ whois name (i.e., \$ whois ralph.smith)

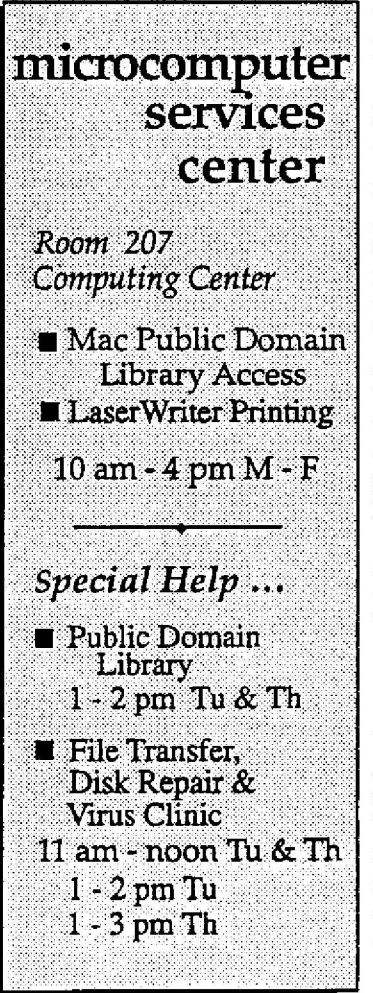

identifying as much of the person's name as you know. If you have both a first and last name to work with, you'd separate them with a period, as shown.

If a unique name match is found, you'll get a display of information about the person that includes their full name, position title and department, telephone number, and e-mail address. If there is not a unique match, WHOIS displays all names that include the string given. For example, if you typed

\$ whoi smith

WHOIS would display names like "Smithers" and "Smithson," as well as all persons named Smith.

Other computer systems outside the VAXcluster also support WHOIS. If you are using another computer system , such as the CIS Department's HP Bobcat, you'll need to issue a command to access the VAX 8800's WHOIS database. For assistance in formulating the appropriate command, contact the Computing Center's consulting reception office (x 4412, Room 207).

If your own computer or workstation is connected to U0net, you can access WHOIS directly by typing

UONET>do whois *name*

The Computing Center's Network Services group has a set of WHOIS code that works on most UNIX systems. If you're interested in trying it out, contact Dale Smith (dsmith@oregon) for details.

#### **CORNER STAT**

### **SAS Introduces Mac Stat Package**

The SAS Institute has recently **announced** JMP ("jump"), a new statistical **visualization** program designed for **Macintosh computers.** JMP is not simply "SAS for the Mac," but a completely new exploratory program.

JMP sells for a one-time fee of \$347.50, plus shipping , and includes a year of free technical support. JMP IN, a student version of JMP, is limited to 500 cells, comes with no technical support, and sells for a one-time fee of \$48.95 . To run either program, you'll need a Mac with at least one megabyte of RAM (two megs are recommended).

To place orders or obtain additional information, call the SAS Institute at (919) 467-8000, FAX a query to (919) 469-3737, or write

SAS Institute JMP Sales Department SAS Circle, Box 8000 Cary, NC 27512-8000

To get the 50% academic discount reflected in the above prices, you'll need to provide a photocopy of your student i.d., order on University letterhead, or order via University Purchase Order. SAS accepts Visa and Master Charge.

#### **Math Department Offers Stat Help**

**Professor Darning Xu** of the UO Math Department has kindly agreed to serve as a contact point and coordinator for Computing Center users seeking help with particularly difficult statistical design **and analysis problems.**

Such advising will be be offered from time to time, as Math Department faculty members are available. This service is intended to complement existing resources, such as the **Computing** Center's **statistical consulting service .** (Existing resources should be explored first, whenever **possible.)**

**Our thanks** to Professor Xu and the Math **Department** for **their generous offer of assistance .**

**-***Joe St Sarver*

*Computing News* **is published monthly during the academic year by the Office of University Computing , Computing Center, University of Oregon, Eugene, O R 97403 . Telephone : (503) 686-4394 .**

*Newsletter Editor: Joyce Winslow* Editorial Advisor: David Ulrich

**You may reprint articles from** *Computing News,* **provided you credit the source.**